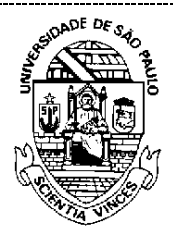

**UNIVERSIDADE DE SÃO PAULO COMISSÃO PERMANENTE DE AVALIAÇÃO Câmara de Atividades Docentes-CAD** Rua da Reitoria, 374 - São Paulo, SP

CEP 05508-050 - e-mail: cad@usp.br

## **PROGRESSÃO HORIZONTAL NA CARREIRA DOCENTE**

**– COMUNICADO CAD 16/02/2021 –**

**Procedimentos para Etapa 3 – Avaliação no âmbito dos Departamentos/ Museus/ Institutos Especializados/ Unidades de Ensino e Pesquisa que não possuem Departamentos**

## **Atuação da Comissão Assessora de Avaliação – até 9/4/2021**

- 1- Os membros da Comissão de Avaliação deverão acessar o sistema AVALDOC (pertencente ao conjunto sistemas USP) com seu número de usuário e senha, alterando o perfil para o de "Avaliador de Relatório Acadêmico", caso não esteja indicado diretamente (a ação pode ser necessária para membros que sejam docentes da USP).
- 2- Aberta a nova tela, o Avaliador deverá clicar em "Avaliação de Relatórios" (menu à esquerda). Esse procedimento permitirá visualizar a lista de docentes inscritos para a progressão horizontal na carreira no âmbito do Departamento ou Unidade (no caso de Museus, Institutos Especializados ou Unidades de Ensino e Pesquisa que não possuem Departamentos).
- 3- Em seguida, o Avaliador deverá clicar sobre o nome do docente a ser avaliado. Com isso, abre-se nova tela em que consta o **Relatório de atividades** cumpridas pelo docente do período de **1/1/2016 a 30/12/2020**, que serão objeto de avaliação (ícone "Detalhes do Relatório"). Além do Relatório de atividades docentes, o Avaliador terá, também, acesso ao Projeto Acadêmico individual do docente e ao Projeto Acadêmico do Departamento e da Unidade de filiação (para o quinquênio 2018-2022), sendo que este último estabelece os **requisitos do perfil docente para cada nível da carreira**.
- 4- Para a avaliação de docentes que não possuem Projeto Acadêmico Quinquenal inserido no sistema AVALDOC (docentes em Estágio Probatório ou que o concluíram recentemente e ainda não tiveram seu Projeto Acadêmico inserido), as Chefias de Departamento (ou Dirigentes, quando pertinente) deverão encaminhar a documentação pertinente (Plano de Estágio Probatório ou Projeto Acadêmico) diretamente aos Avaliadores para análise.
- 5- Ao abrir o **Relatório de atividades** (ícone "Detalhes do Relatório") o Avaliador deverá inicialmente atentar para as informações cadastrais do docente (nome, departamento/Unidade de filiação e nível da carreira atual) e para a progressão pleiteada, que é informada no topo do Relatório (item 1)
- 6- O **Relatório de atividades** docentes é dividido em 4 itens, contendo descrição separada das atividades de: I. Ensino (graduação e pós-graduação), II. Pesquisa, III. Cultura e Extensão e IV. Gestão universitária. Para cada um desses conjuntos de atividades, o docente apresenta sua autoavaliação quanto à aderência das atividades cumpridas ao seu Projeto Acadêmico individual e aos do Departamento/Unidade de filiação. Observa-se que a indicação de ênfase dada a cada conjunto de atividades tem como objetivo informar ao Departamento a priorização de atividades feita pelo docente, sem influência sobre sua avaliação de desempenho.
- 7- A avaliação do docente deverá se pautar na verificação de que as atividades relatadas satisfazem, inequivocamente, os **requisitos do perfil docente** estabelecidos pela Unidade para os níveis superiores da carreira ao atualmente ocupado. Para tanto, o Avaliador deverá cotejar o **Relatório de atividades** com os Projetos Acadêmicos do Departamento e da Unidade de filiação (especialmente no que se refere aos requisitos estabelecidos pela Unidade para o **perfil docente de cada nível da carreira**). No caso de Departamentos ou Unidades que tenham definidos seus critérios para avaliação, o avaliador deverá empregá-los na verificação de aderência aos perfis docentes.
- 8- O julgamento do Avaliador deverá ser registrado no **Formulário de Avaliação**, correspondente a cada docente, que poderá ser acessado ao clicar no ícone "Avaliar relatório"

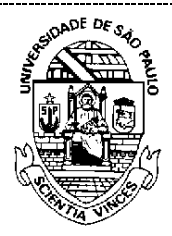

## **UNIVERSIDADE DE SÃO PAULO COMISSÃO PERMANENTE DE AVALIAÇÃO Câmara de Atividades Docentes-CAD** Rua da Reitoria, 374 - São Paulo, SP CEP 05508-050 - e-mail: cad@usp.br

- 9- O **Formulário de Avaliação** será então visualizado. Contém campos abertos para a apreciação geral do relatório e para cada um dos quatro conjuntos de atividades docentes (Ensino, Pesquisa, Cultura e Extensão, Gestão). A apreciação geral deverá ser digitada no campo inicial.
- 10- Para cada um desses conjuntos o avaliador deverá assinalar seu julgamento, escolhendo um conceito (de 1 a 5), que corresponde às cinco opções apresentadas no formulário:
	- 1- Não atende o perfil do nível superior ao ocupado.
	- 2- Atende o perfil superior ao ocupado.
	- 3- Excede o perfil superior ao ocupado.
	- 4- Aderente ao perfil de dois níveis superiores ao ocupado.
	- 5- Excede o perfil de dois níveis superiores ao ocupado.
- 11- Os conceitos de 1 a 5 deverão ser aplicados aos campos de avaliação referentes às atividades de Ensino, Pesquisa, Cultura e Extensão e Gestão universitária de todos os relatórios. Embora a progressão horizontal para Professor Doutor 1 seja possível em apenas um nível (para Professor Doutor 2), o docente poderá ter perfil compatível com o estabelecido pela Unidade para níveis superiores da carreira. Essa eventualidade deverá ser apontado na avaliação com a atribuição de conceito 3 ou superior.
- 12- A indicação do docente para progressão horizontal requer a obtenção de conceito 2 ou superior nos quatro conjuntos de atividades docentes.
- 13- A Comissão de Avaliação poderá utilizar instrumentos complementares ao formulário digital no processo de avaliação. Porém, os resultados da análise deverão ser transcritos para o **Formulário de Avaliação**, disponível no sistema AVALDOC. Trata-se, por exemplo, do caso de Departamentos ou Unidades que tenham definidos seus critérios para avaliação. Ressalta-se que cada avaliador deverá preencher o formulário de avaliação de todos os docentes inscritos no processo no âmbito daquela instância de avaliação.
- 14- Recomenda-se que a Comissão, de forma colegiada, proceda à discussão dos resultados da apreciação individual de cada avaliador, a fim de elaborar o **Relatório Consolidado de Avaliação**, em documento único para cada Comissão. O **Relatório Consolidado de Avaliação** deverá conter a síntese dos trabalhos da Comissão e a planilha de resultados contendo o nível da carreira para o qual está sendo indicada a progressão de cada docente e o ordenamento proposto de prioridades para progressão dentre os docentes que preencheram os requisitos do perfil da Unidade para o nível indicado.
- 15- O formulário para composição do **Relatório Consolidado de Avaliação**, a ser preenchido em reunião colegiada dos avaliadores, será divulgado brevemente.
- 16- O prazo para finalização do trabalho das Comissões Assessoras de Avaliação encerra-se em **9/4/2021**.

Cordialmente,

Câmara de Atividades Docentes-CAD